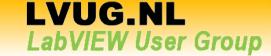

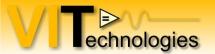

# The Ins and Outs of **X**Controls

Jeffrey Habets NI Certified LabVIEW Architect www.vi-tech.nl

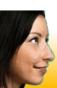

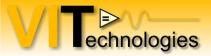

# **Agenda**

- Introduction
- Anatomy of an Xcontrol
- State Persistence
- Version Control
- Properties and Methods
- Debugging
- Programming Techniques

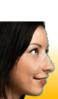

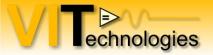

#### Introduction

- An XControl has custom behaviour in addition to custom appearance
- Encapsulates UI code into abstract component
  - Reduces complexity and increases readability of main block diagram
- Creates reusable and distributable UI components
- Since LabVIEW 8.0
- Need LV Professional Development suite to create

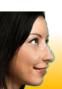

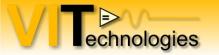

# Introduction – Typical use

- Add functionality to existing controls
- VITSubpanel
- New properties or methods
- Analysis / processing
- Combine existing controls
  - Combine multiple controls into a single data type, abstracting out code and information related to the display of the controls

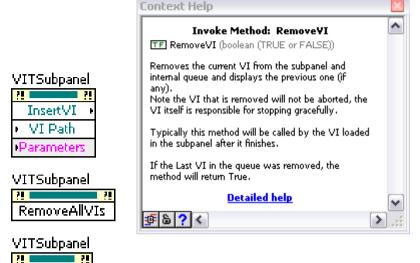

Calculator XControl

RemoveVI

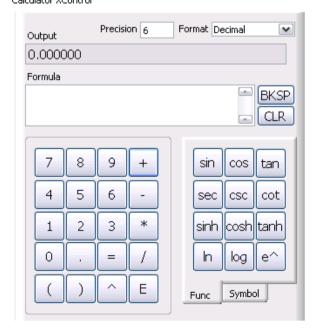

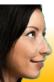

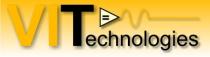

# Introduction – Typical use

- Create new controls
  - Use the picture control
  - Custom graphs are a common example (e.g. new graphs in LV2009)

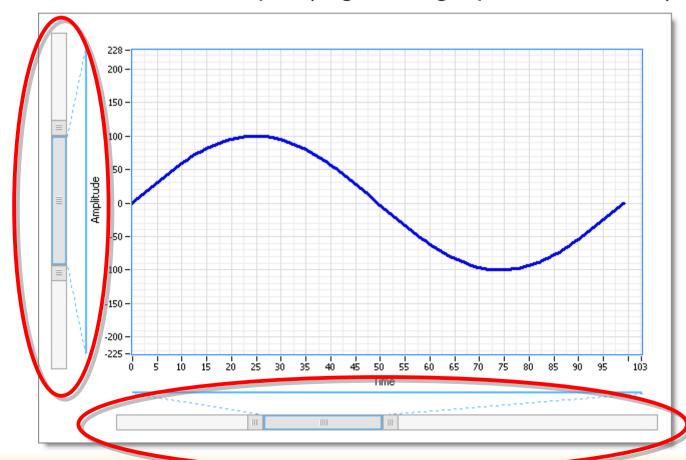

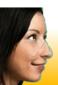

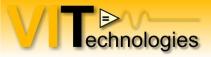

# **Anatomy of an XControl**

- Xcontrol library (.xctl)
  - Abilities
  - Properties
  - Methods
  - Dependent files
- Create
  - My Computer → New → XControl
  - File → New... → select XControl template

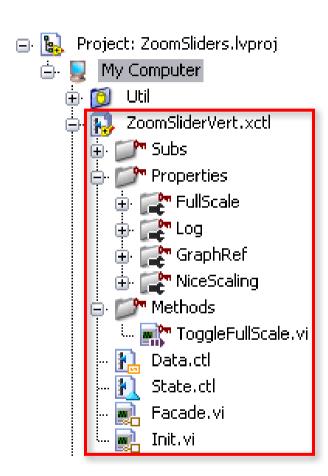

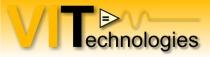

# **Anatomy of an XControl - Abilities**

- Data (required)
  - Typedef that defines the XControl's datatype
- State a.k.a. Display State (required)
  - Typedef that specifies any information other than the XControl's data that determines the appearance of the control
- Facade (required)
  - VI of which the front panel defines the appearance of the control and the block diagram defines its behaviour

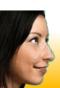

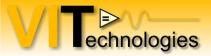

# **Anatomy of an XControl - Abilities**

- Init (required)
  - VI called by LV when the control is first dropped on a front panel or when a VI containing the control is loaded into memory. Initializes the display state and/or allocate resources used by the XControl
- Uninit (optional)
  - VI called by LV when XControl is removed from memory.
    Release resources allocated by the XControl
- Convert State For Save (optional)
  - VI called by LV prior to saving the XControl. Use to clear non-persistant fields from the display state data (to reduce footprint on disk)

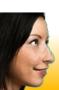

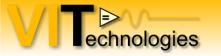

### Dissecting the Facade: Application ← XControl interaction

- Facade is the heart of the XControl
- The Facade is a not continuously running event handler VI
- Visible part of the front panel window defines the appearance of the XControl

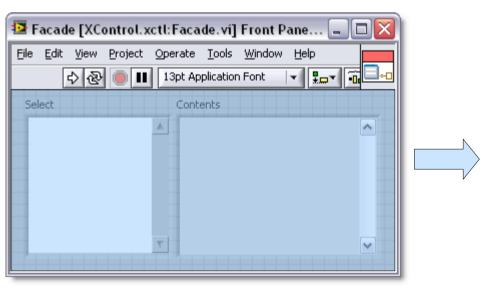

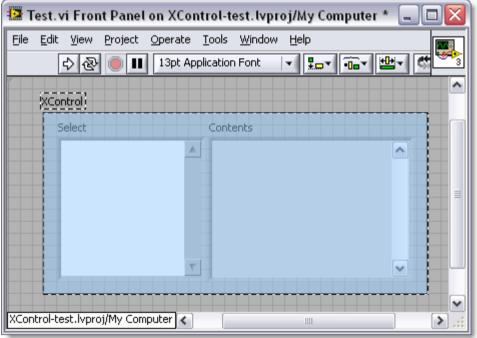

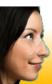

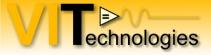

### Dissecting the Facade: Application ← XControl interaction

- VI that uses the control calls the Facade when events are available
- Most of the action happens here

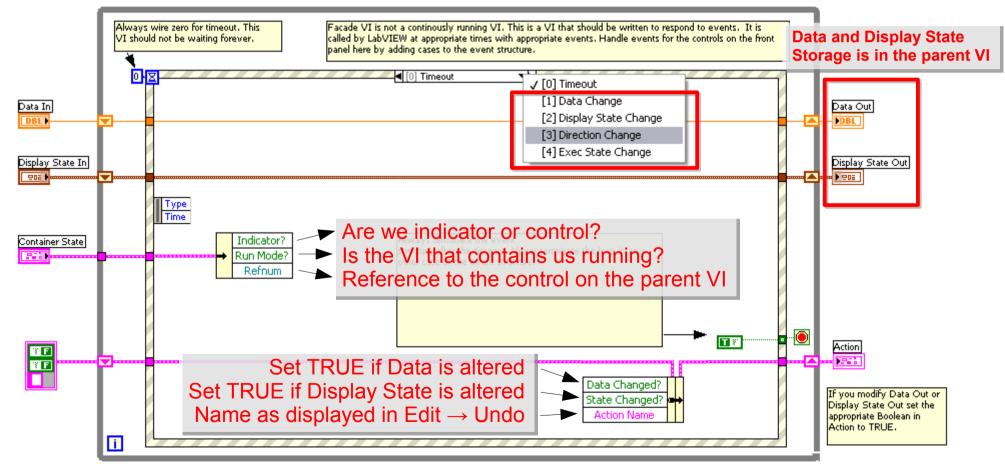

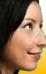

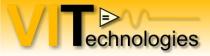

### Dissecting the Facade: Direction Change event

- Generated when an instance of the XControl changes from a control to an indicator or vice versa
- Update the appearance of the control here, e.g. using color, disabled state and visibility properties of controls that make up your XControl
- If applicable, force control to a certain mode

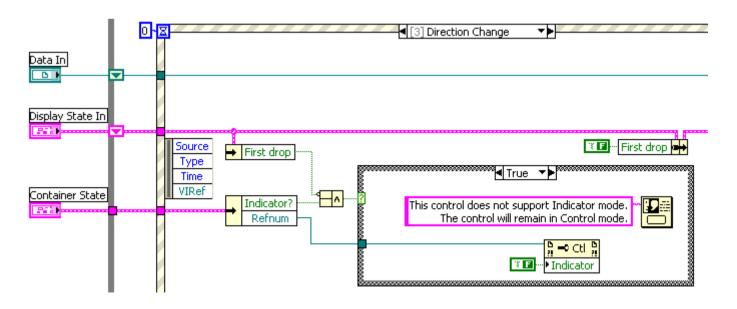

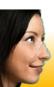

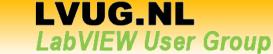

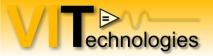

### Dissecting the Facade: Exec State Change event

- Generated when the parent VI changes from edit to run mode or vice versa
- Change appearance of control here if necessary
- Use Container State.Run Mode? To get current execution state

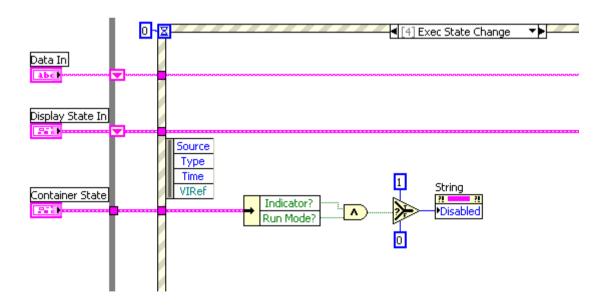

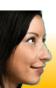

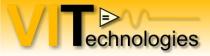

### Dissecting the Facade: Display State Change event

- Generated when a method or property of the control is executed
- Use the value in the Display State to update your control's appearance

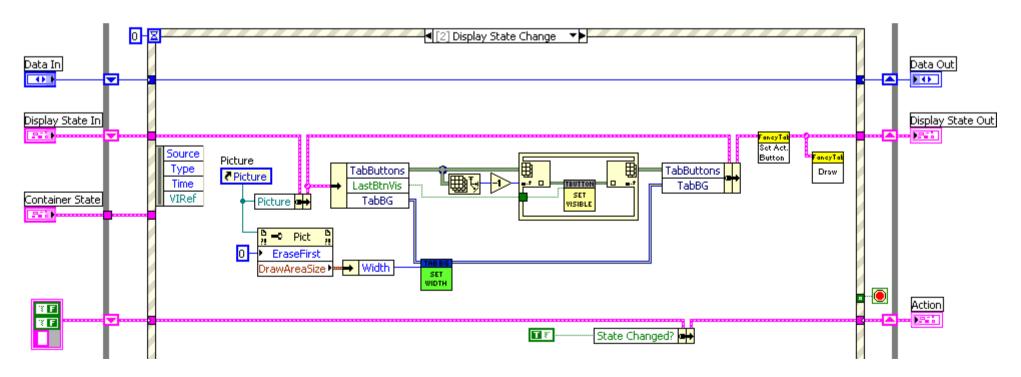

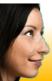

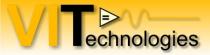

### Dissecting the Facade: Data Change event

- Generated when a value is written to the control's terminal, a local variable or a value property
- Update state and appearance as necessary

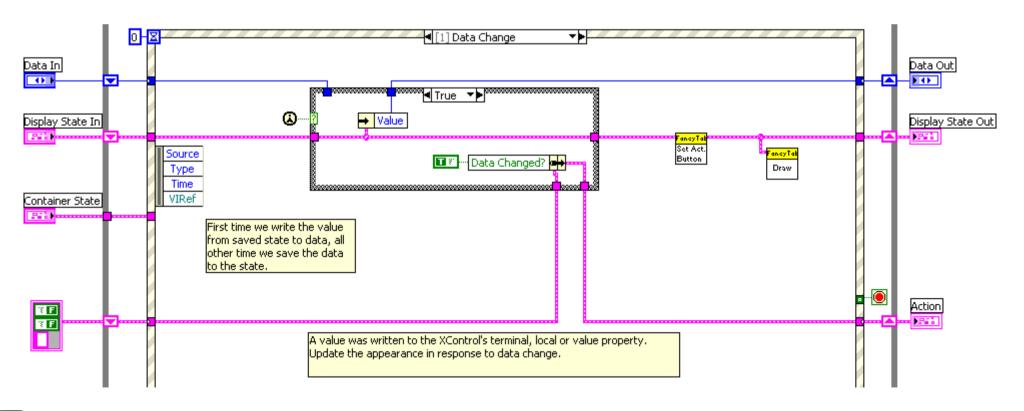

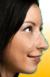

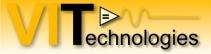

#### **State Persistance**

- State of the XControl is stored in the parent VI
- Saved to disk when the parent VI is saved
- Use Convert State For Save ability to remove fields that don't need to be saved to disk (e.g. refnums)

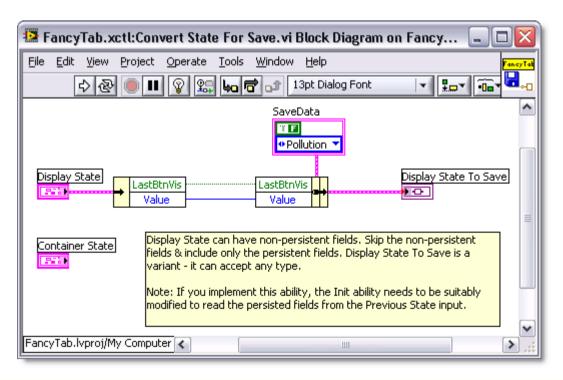

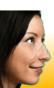

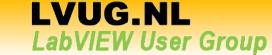

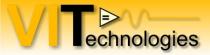

#### **State Persistence**

 Must implement state conversion code in Init ability to convert back the Saved State to Display State

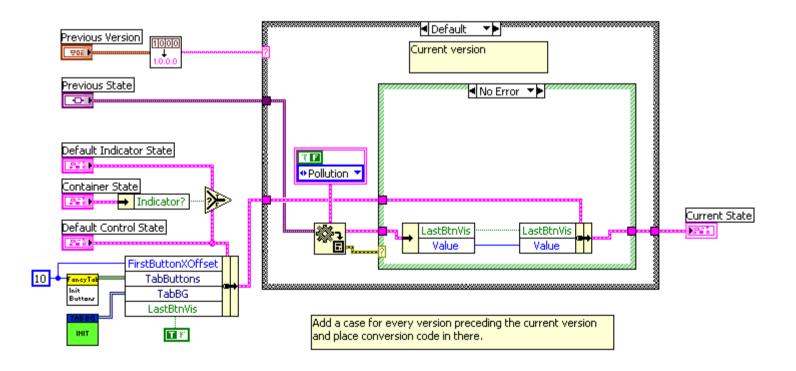

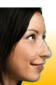

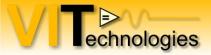

#### **Version Control**

- When releasing new version of your control, use the Init ability to convert the State of previous versions of the control to the current State
- The version number can be set in the XControl properties dialog
- Save old State data type under new name (linked to version)

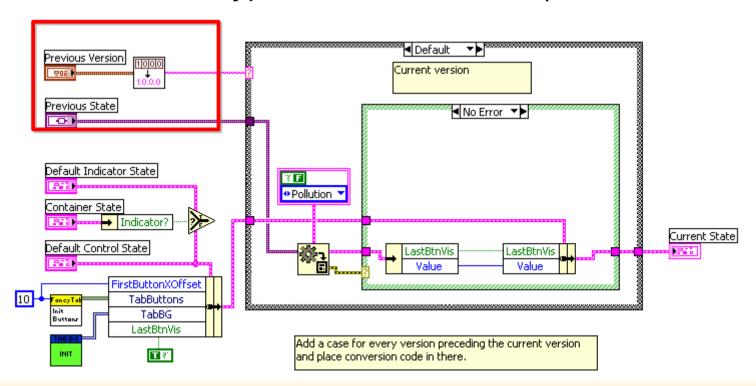

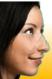

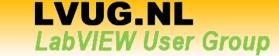

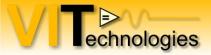

### **Properties and Methods**

- Properties and methods basically just read or update the Display State
- Property exists of 1 or 2 VI's

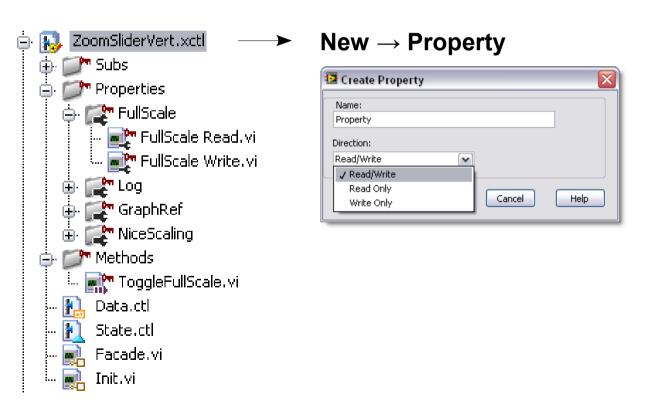

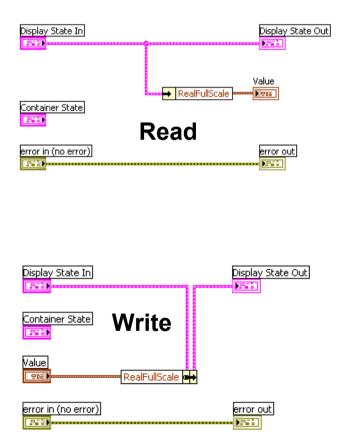

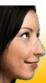

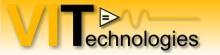

### **Properties and Methods**

- Methods have basically the same template as properties
- You can add multiple inputs/outputs or have none at all

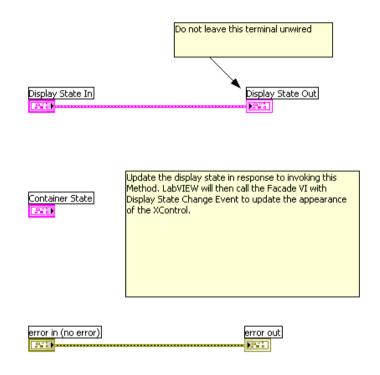

- Default methods and properties can't be replaced, removed or overriden
- Can't inherit methods or properties from controls on the Facade

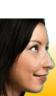

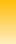

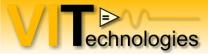

# **Properties and Methods**

Configure properties

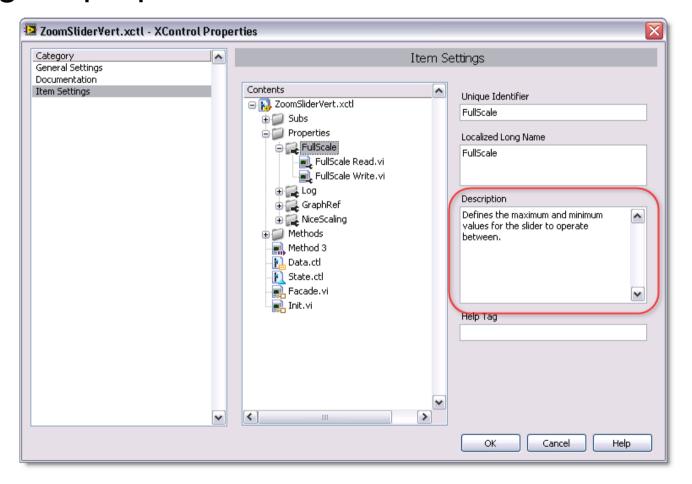

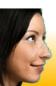

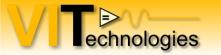

Inserted VI ref.

🛂 VITSubpanel.xctl:InsertVI.vi Front Panel on ZoomSliders.l... 🖃 🗖 🔀

VITSubpanel ref. (for type)

File Edit View Project Operate Tools Window Help

VI Path

Parameters

■■ 13pt Application Font

# **Properties and Methods**

- Configure methods
- Link method names with VI inputs and outputs

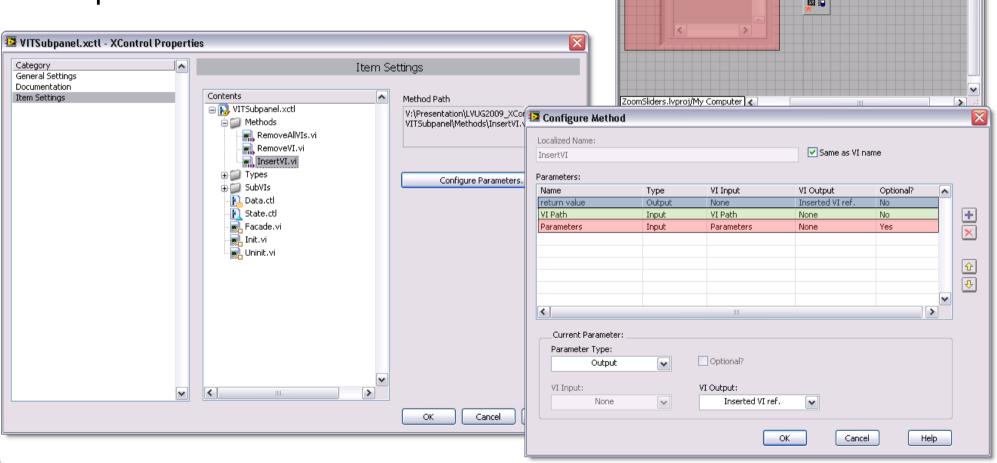

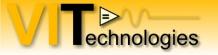

# **Debugging**

Open diagram of specific XControl instance

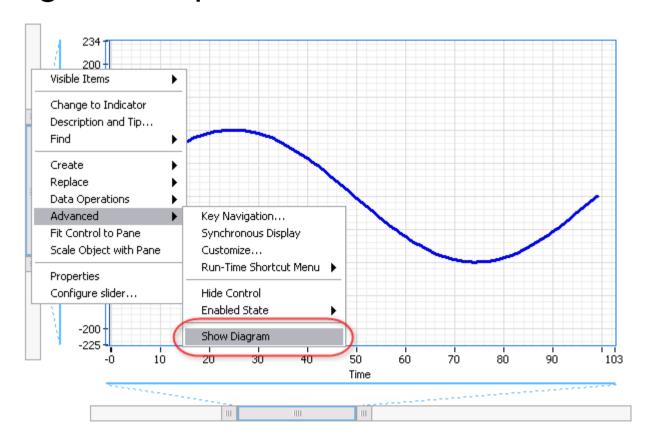

Use standard debugging tools and techniques

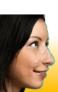

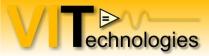

# Programming Techniques – Refresh Ul

- UI update code is often needed in multiple events (e.g. Display State Change, Data Change, Resize or other FP events)
- Use Sub-VI with UI update code that is called whenever the UI needs updating
  - Potentially a lot of use of control references, which could impact performance
- Use refresh section in Facade VI

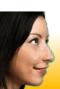

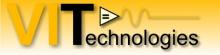

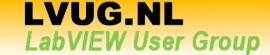

# Programming Techniques – Refresh Ul

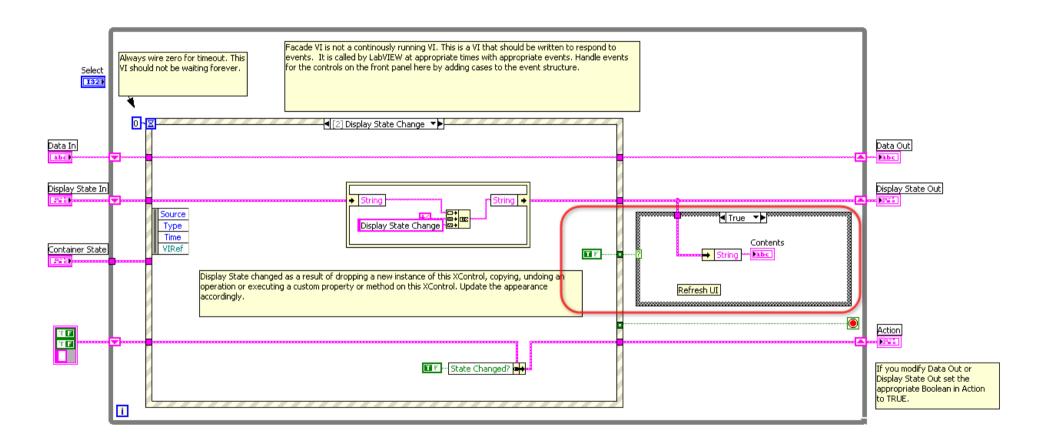

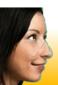

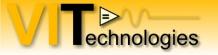

# **Programming Techniques – Shortcut menus**

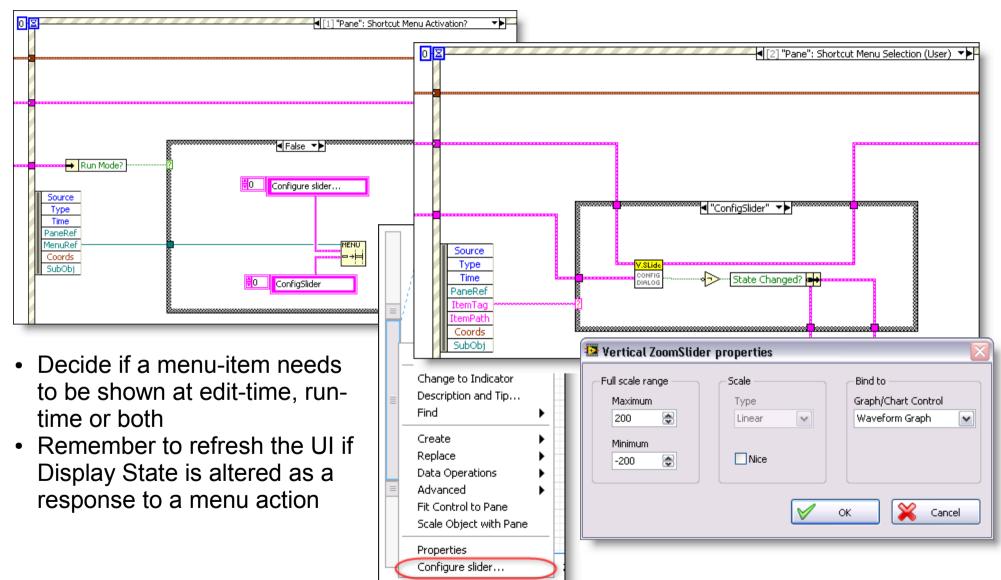

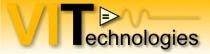

### **Programming Techniques – Custom Events**

If you need the ability to notify the parent VI of actions

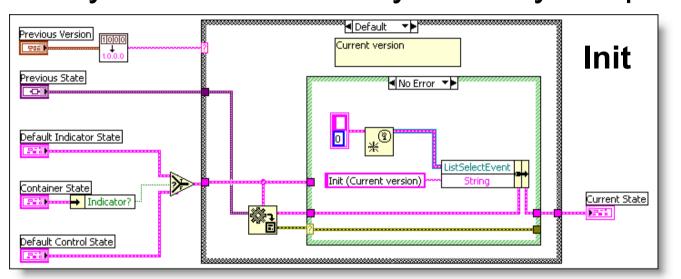

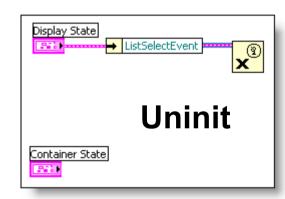

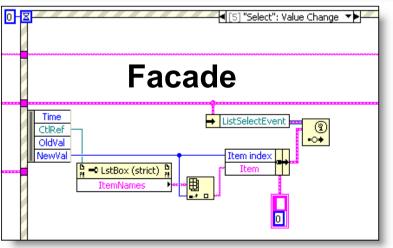

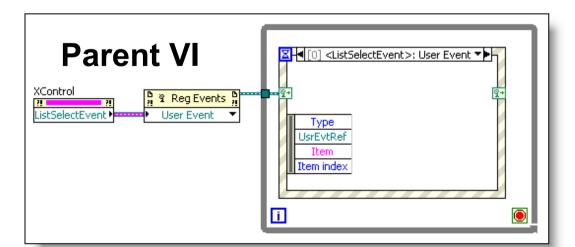

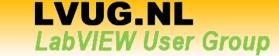

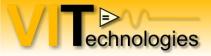

### **Programming Techniques – Group properties and methods**

 If you have a lot of properties or methods that can be categorized together, you might want to group them in a submenu

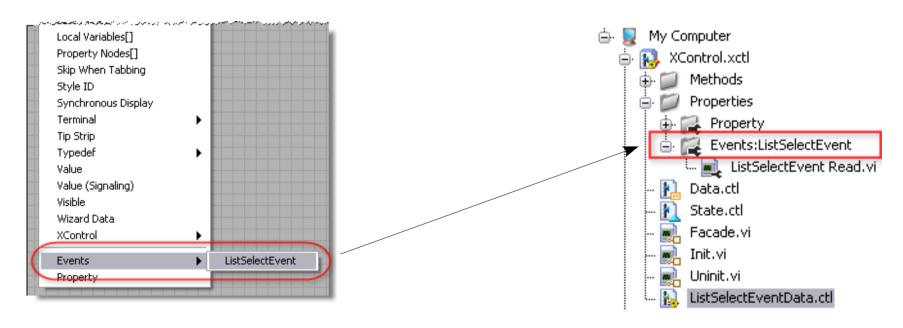

Use colon in name to create Submenu hierarchy

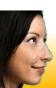

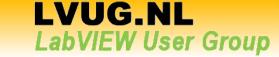

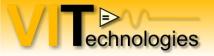

### **Programming Techniques – XControl with Active process**

E.g. need animation at run-time

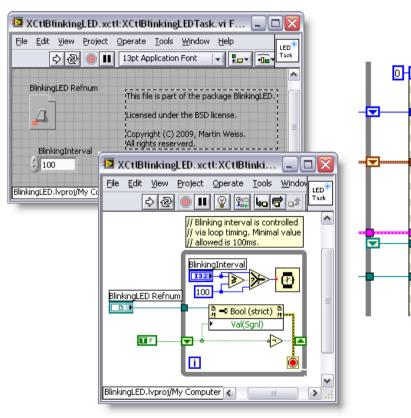

(Reentrant) task VI

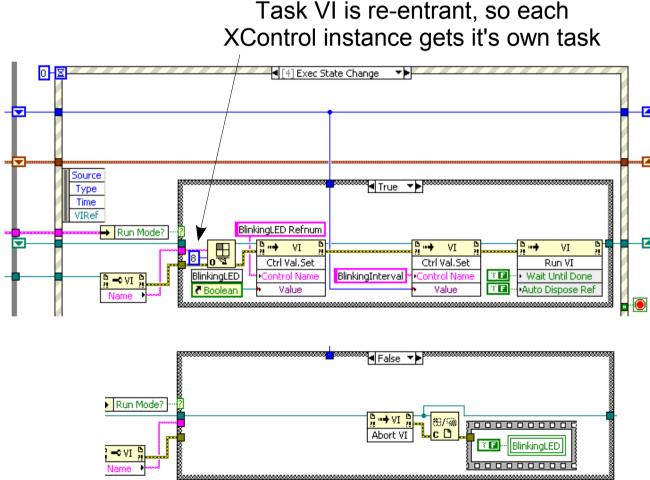

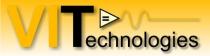

### **Programming Techniques – XControl with Active process**

- Examples with re-entrant tasks
  - Blinking LED example on LAVA CR → XControls
  - Scrolling LED XControl on NI DevZone
- Example with shared animation engine
  - AnimatorXControl (in LabVIEW examples if you have DSC toolkit installed)

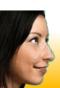

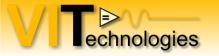

#### Resources

LAVA Code Repository → User Interface → XControls http://lavag.org/index.php?app=downloads&showcat=16

Tip on LAVA CR: XControl Inheritance tool for easy 'inheriting' of properties and methods of controls on your facade FP.

**Scrolling LED XControl** 

http://decibel.ni.com/content/docs/DOC-1180

LabVIEW Help!

NI.COM – Search for 'XControl' and browse categories Examples, Knowledgebase and Tutorials

**LabVIEW Advanced I: Architectures course** 

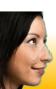